13-AUG-2013

The Dallas IFGS Registry is up to date with most of the PCs that were started within the last five years, and with a good many others as well. However, many of the PCs that have been around longer than five years are NOT in the Registry.

### **Here's how to get your legacy PC(s) into the Registry:**

1. Determine your IFGS ID, and the ID of the PC to be added:

 Please follow the instructions listed here: <http://www.dallasifgs.org/reports.html>

 *If your IFGS ID or your PC is not listed, contact me to have that data added to the Registry.*

2. Determine the GAME IDs in which your PC participated:

 Get the list of all GAME IDs here: <http://www.dallasifgs.org/reports/All%20Dallas%20Games.pdf>

 *If a game is not listed in the above file, contact me to have that game added to the system.*

3. Copy all of the Excel spreadsheets (\*.xls files) from the website onto your computer:

<http://www.dallasifgs.org/reports/legacy>

- a) 1 ITEMS (table).xls
- b) 2\_ITEM\_SAVVIES.xls
- c) 3\_PC\_ITEMS.xls
- d) 4\_PC\_PNTS.xls

*Also copy the four EXAMPLE FILES:*

- e) 1\_ITEMS (table)**\_597**.xls
- f) 2\_ITEM\_SAVVIES**\_597**.xls
- g) 3\_PC\_ITEMS**\_597**.xls
- h) 4\_PC\_PNTS**\_597**.xls
- 4. Look at the EXAMPLE files to understand how the data is to be entered.
- 5. COPY the blank spreadsheets on your C drive and SAVE them with the following file name: <original file name>\_<YOUR IFGS ID>.xls
- 6. Populate the renamed files you just SAVED on your C drive (step 5 above) with the data to be entered into the Registry. Please enter ALL of the data for EVERY PC into each of the appropriate

13-AUG-2013

files. You will end up with FOUR files, regardless of the number of PCs for which data is specified.

NOTE: If you have listed an item that is no longer legal, we will assume that it is to be a "legacy item" and will entered into the database as you have it written. "Legacy" items cannot be traded or sold, and must have specific GP approval before being used in any game.

Any item that is prohibited by the rules and thus *absolutely* not allowed, like the "Mark of Mercy", will be dealt with on an individual basis.

7. Once you have completed and verified the content of the four renamed files, email them to me at [olknight@yahoo.com](mailto:olknight@yahoo.com) with the subject line:

REGISTRY UPDATES for <YOUR IFGS ID>

where "<IFGS ID> is your 4 digit IFGS id number. *Example: "REGISTRY UPDATES FOR 597"*

The four spreadsheets mirror the tables into which the data will be stored, and contain the following columns. If a spreadsheet is populated, then all of the columns are required.

### **4\_PC\_PNTS**

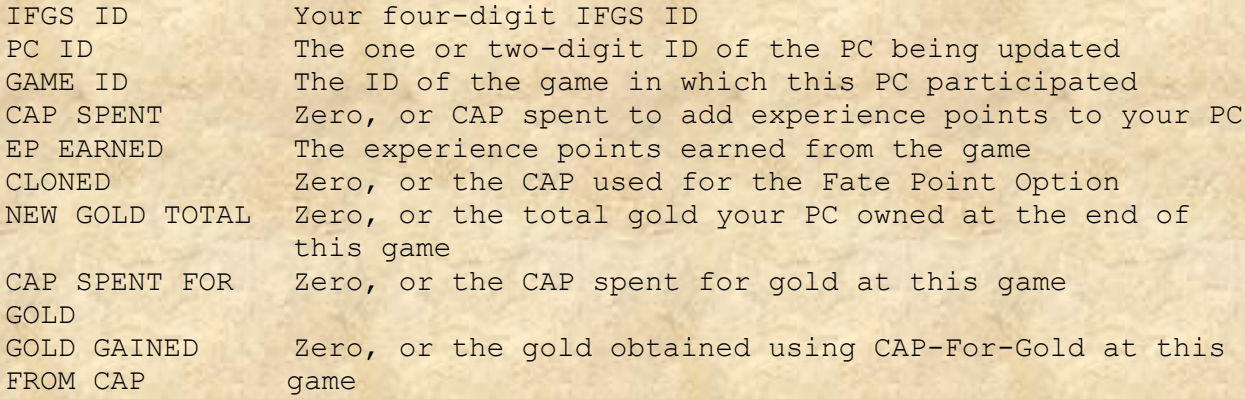

This spreadsheet is populated in order to add specific experience points for specific games for your PC to the Registry.

Please enter data in ascending PC\_ID order, and within each PC\_ID please list the data in ascending GAME\_ID order.

This spreadsheet is only used to add GAMES or EVENTS for a PC.

13-AUG-2013

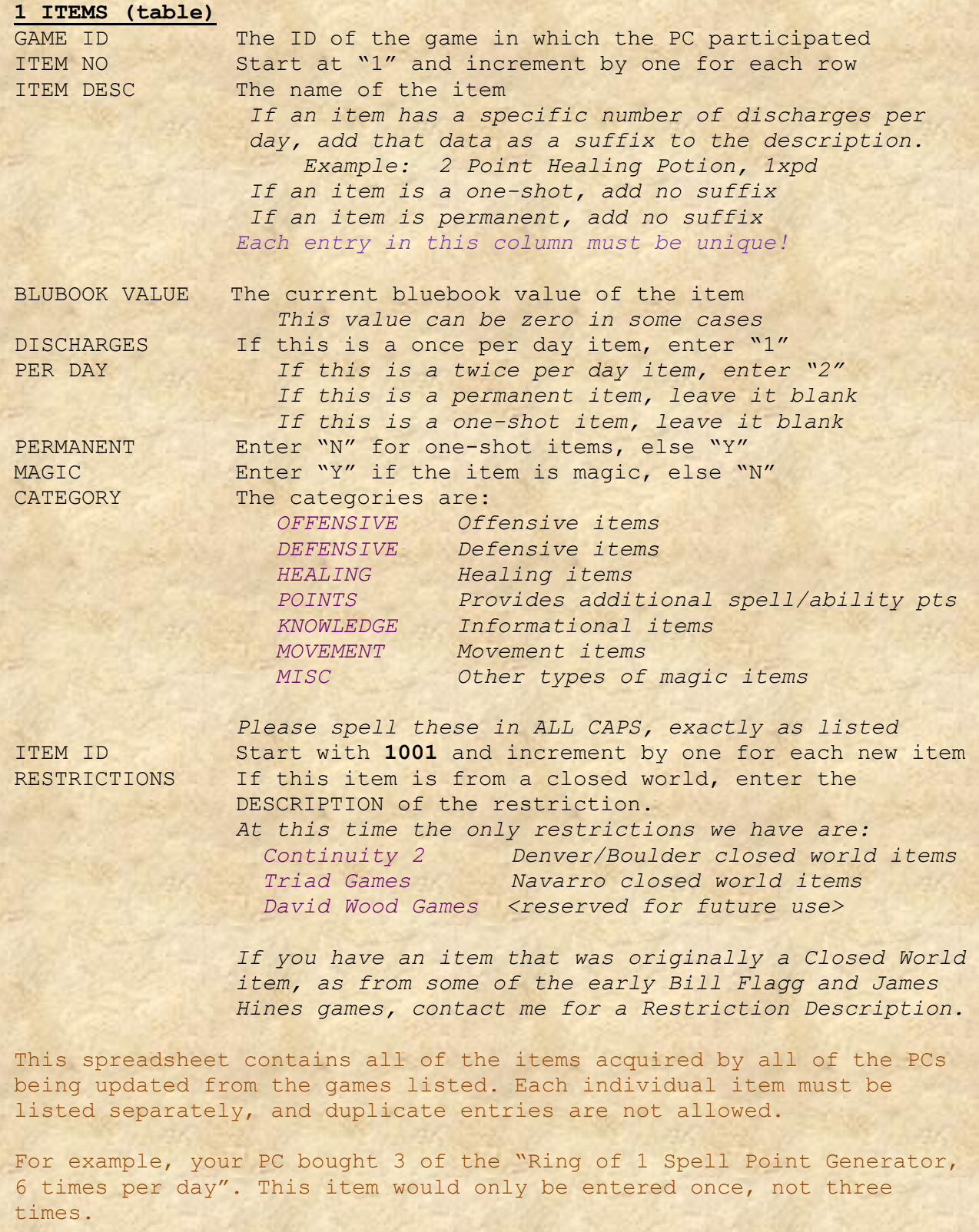

Please list the items in ascending GAME\_ID order.

13-AUG-2013

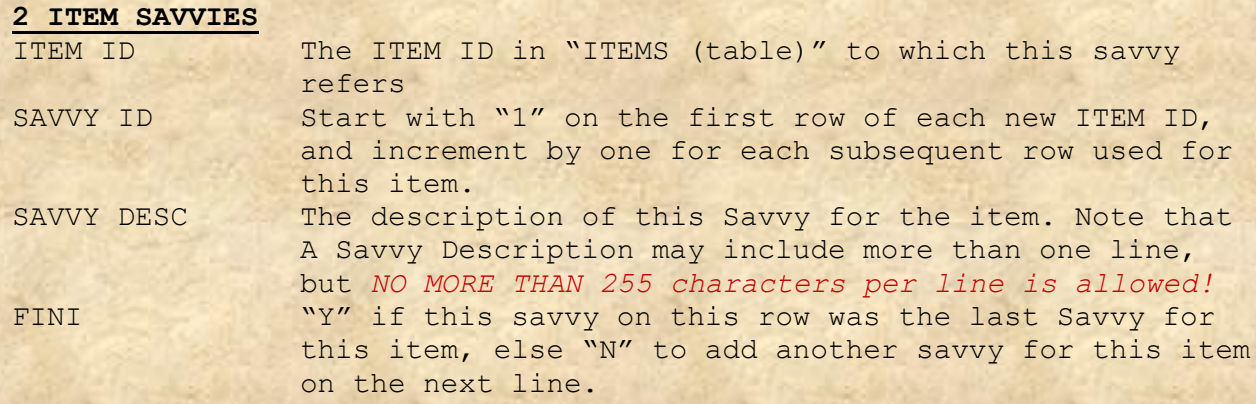

For each item listed in the "ITEMS (table)" spreadsheet, there must be a corresponding entry in this spreadsheet. An entry can have multiple rows if there is more than one Savvy for the item, or if a Savvy description requires more than 255 characters.

Please list the Savvies in ITEM\_ID order.

#### **3\_PC\_ITEMS**

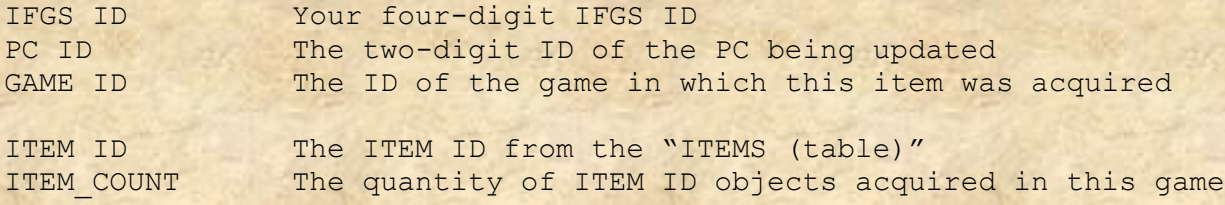

There will be one entry in this spreadsheet for each different item your PC acquired. The ITEM\_COUNT column will indicate the number of these items that were acquired.

Please list the data in PC ID order, and within each PC ID in ITEM ID order.

### *OVERVIEW*

| | | |

 $\vert$ 

ITEMS (table) – one entry for each different item from the game

| ITEM SAVVIES - one or more savvies with one or more lines per entry for each item in "ITEMS (table)

PC ITEMS - one entry for each different item acquired by your PC

13-AUG-2013

- 1) The 4 PC PNTS spreadsheet can be submitted by itself if no items were acquired for the games it contains.
- 2) If *items* were acquired in a game already listed in the Registry, then the three ITEM spreadsheets can be submitted on their own.
- 3) If a PC acquired any item, then all three ITEM spreadsheets must be populated: 1\_ITEM (table), 2\_ITEM\_SAVVIES, and 3\_PC\_ITEM.

Please let me know if you have any questions.

Olan Knight Dallas Registry Chair registry@dallasifgs.org